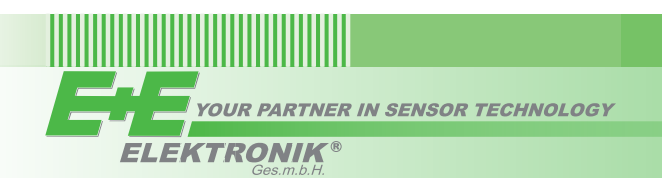

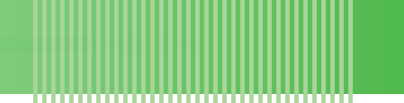

# **USER'S GUIDE**

## **EE210 - Humidity and Temperature Transmitter for demanding Climate Control Applications**

## *GENERAL*

The EE210 transmitter, available for wall or duct mounting, is designed for the highly accurate measurement of humidity and temperature in demanding climate control applications. The EE210 incorporates the E+E humidity and temperature sensor HCT01.

For use in special applications do not hesitate to contact E+E Elektronik or a local distributor.

#### *CAution*

- For accurate measurement it is essential that the temperature of the sensing probe and mainly of the sensing head is same as the temperature of the air to measure. Avoid mounting the EE210 transmitter in a way which creates temperature gradients along the probe.
- The transmitter and mainly the sensing head shall not be exposed to extreme mechanical stress.
- The transmitter must be operated with the filter cap on at all times.Do not touch the sensors inside the sensing head.
- While replacing the filter cap (because of pollution for instance) against an original E+E spare one please take very good care to not touch the sensors.

20...30VDC RL<500 Ohm 11...30VDC R<sub>1</sub><50 Ohm

Power supply

#### *Connection diagram*

#### **EE210-HT6\***

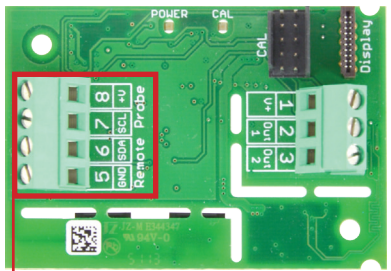

#### **only for remote probe!**

#### **EE210-HT3**

**EE210-HTx3**

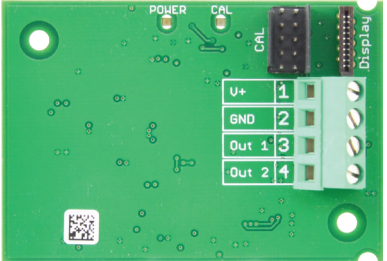

## $mA$ Output: 4...20mA Power supply 15...35VDC 24VAC ±20% **GND RF**  $\overline{3}$  $\sqrt{2}$ Output: 0...5V 0...10V Power supply 15...35VDC 24VAC ±20% GND A-RS485 3 **B-RS485 Output**

mA

Bus termination resistor 120 Ω (jumper)

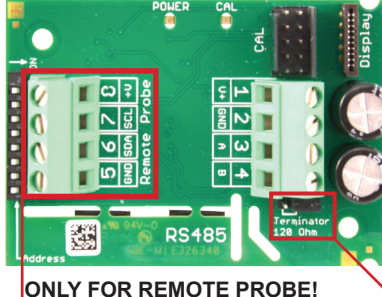

**\*Important:** In the case of EE210-HT6 (4...20mA, two-wire version) the display operates only if both outputs are connected.

#### *Connection diagram*

#### **EE210P (type C)**

The EE210P remote probe for EE210-HT6xPC (4 … 20mA, 2-wire) and HTx3xPC (Modbus interface) shall be ordered and it is supplied as separate item. EE210P is to be connected to the EE210 by the user.

- Install first the cable gland onto the EE210 enclosure.
- Before connecting the probe, disconnect the EE210 power supply.
- Insert the EE210P cable through the cable gland and connect it to the screw terminals according to the connection diagram below.

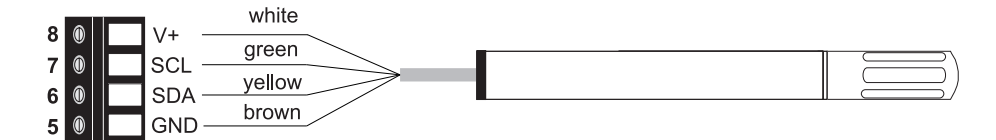

#### **Please note:**

EE210P is an intelligent probe with digital output and as such it is interchangeable. In case the probe or its cable gets destroyed or if a longer cable is needed, please order a replacement probe according to EE210 data sheet. The replacement probe shall be installed as described above.

#### **Important:**

Make sure that the cable glands are closed tightly for both EE210P probe cable and for the power supply and outputs cable. This is necessary for assuring the protection class (IP class) of the enclosure according to EE210 specification, as well as for stress relief at the screw terminals on the EE210 board.

#### *LED indication*

*Green LED - information to normal operation mode:* 

- $on$  = everything OK
- flashing  $=$  the main board does not recognize the measurement electronics inside the sensing probe
- $off = no power supply or main board failure$

#### *Blue LED - information during setup with the optional E+E Configuration Kit:*

- on = E+E Product Configuration Adapter (EE-PCA) is powered, no communication in progess
- flashing  $=$  EE-PCA powered, communication in progress
- $off = EE-PCA$  not connected to the  $EE210$

#### *DISPLAY*

#### **Factory Setup:**

The display shows the two parameters selected for output 1 and output 2 (according to ordering code). For digital output versions the display shows RH and T.

#### **User Setup:**

The user can change the display layout to 1, 2 or 3 lines and select the parameters to be displayed by using EE-PCS Product Configuration Software (free download from www.epluse.com/configurator) and the optional EE-PCA Product Configuration Adapter (not included in the scope of supply).

#### **Important:**

In the case of EE210-HT6 (4..20mA, two-wire version) the display operates only if both outputs are connected.

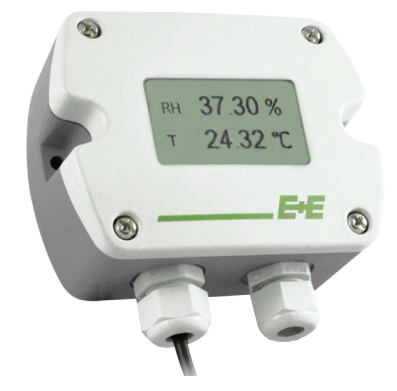

## *DIGITAL SETTINGS*

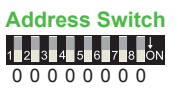

#### **Slave address setting via EE-PCS Product Configuration Software:**

All switches at position  $0 \rightarrow$  address has to be set via configuration software (factory setting 242). *Example: Slave address is set via configuration software.*

#### **Address Switch** 1 2 3 4 5 6 7 8 0N 11010000

**Slave address setting via Dip-Switch:** Setting the Dip-Switch to any other address than 0 overwrites the slave address set via configuration software. *Example: Slave address set to 11 (=00001011 binary).*

#### **MODBUS MAP**

The measured values are saved as a 32Bit float value from 0x19 to 0x1F and from 0x23 to 0x29. Additionally the measured values are available as 16Bit signed integer from 0x12C to 0x12F and from 0x131 to 0x134.

The factory setting for the Slave-ID (Modbus address) is 242 as an integer 16Bit value. This ID can be changed by the user in the register 60001 (0x00), permitted values are 1 - 247 permitted.

The serial number as ASCII-code is located at register address 30001-30008 (16Bit per address).

The Firmware version is located at register address 30009 (Bit 15...8 = major release; Bit 7...0 = minor release).

The choice of measurement units (metric or not metric) must be done in the ordering guide, see EE210 data sheet. Switching from metric to non metric or vice versa by using the EE-PCS is not possible.

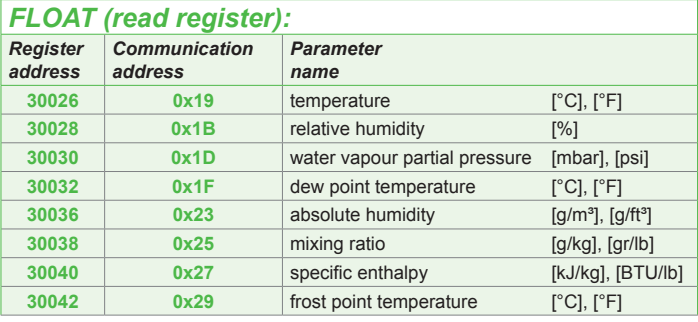

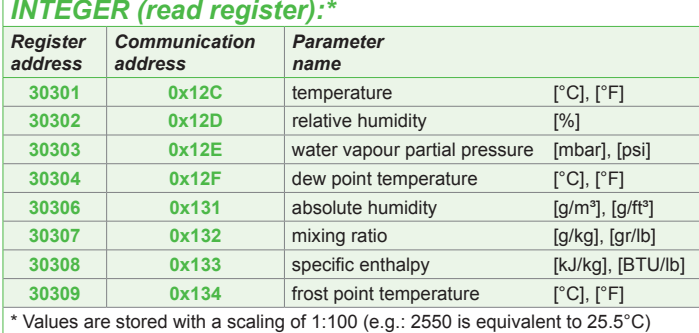

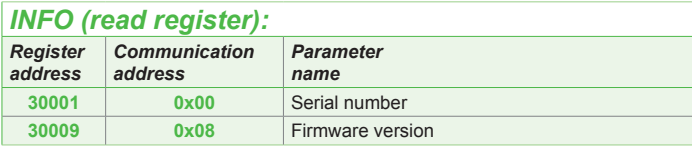

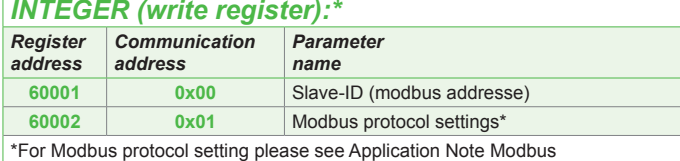

(www.epluse.com/EE210)

#### **Protocol setting:**

Address, baudrate, parity and stop bits can be set via:

1. Configurator software (available on www.epluse.com/EE210)

2. Modbus protocol (please see Application Note Modbus (available on www.epluse.com/EE210)

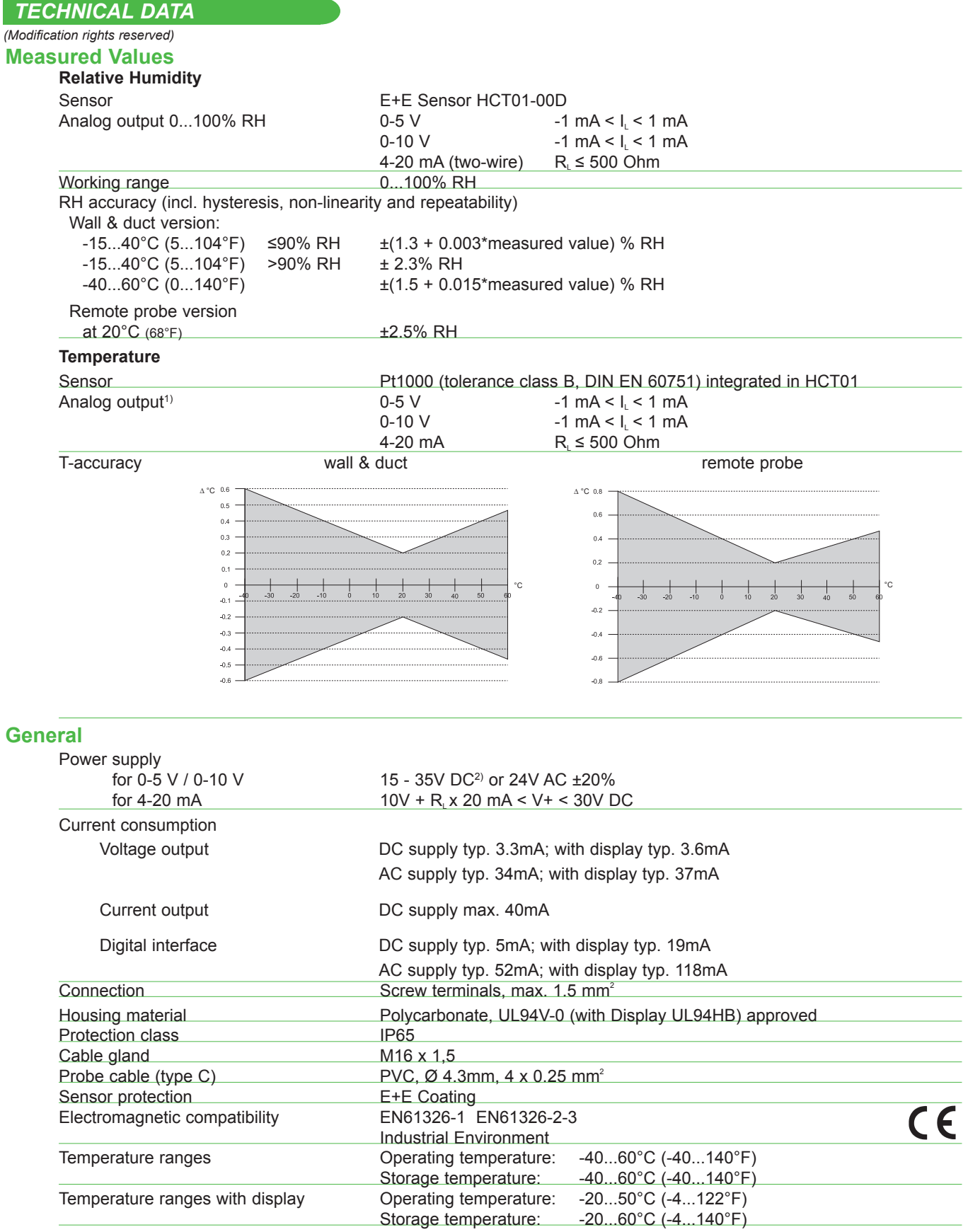

<sup>1)</sup> Output scaling see Ordering Guide<br><sup>2)</sup> USA & Canada: class 2 supply required, max. supply voltage 30V

#### *DIMENSIONS / MOUNTING*

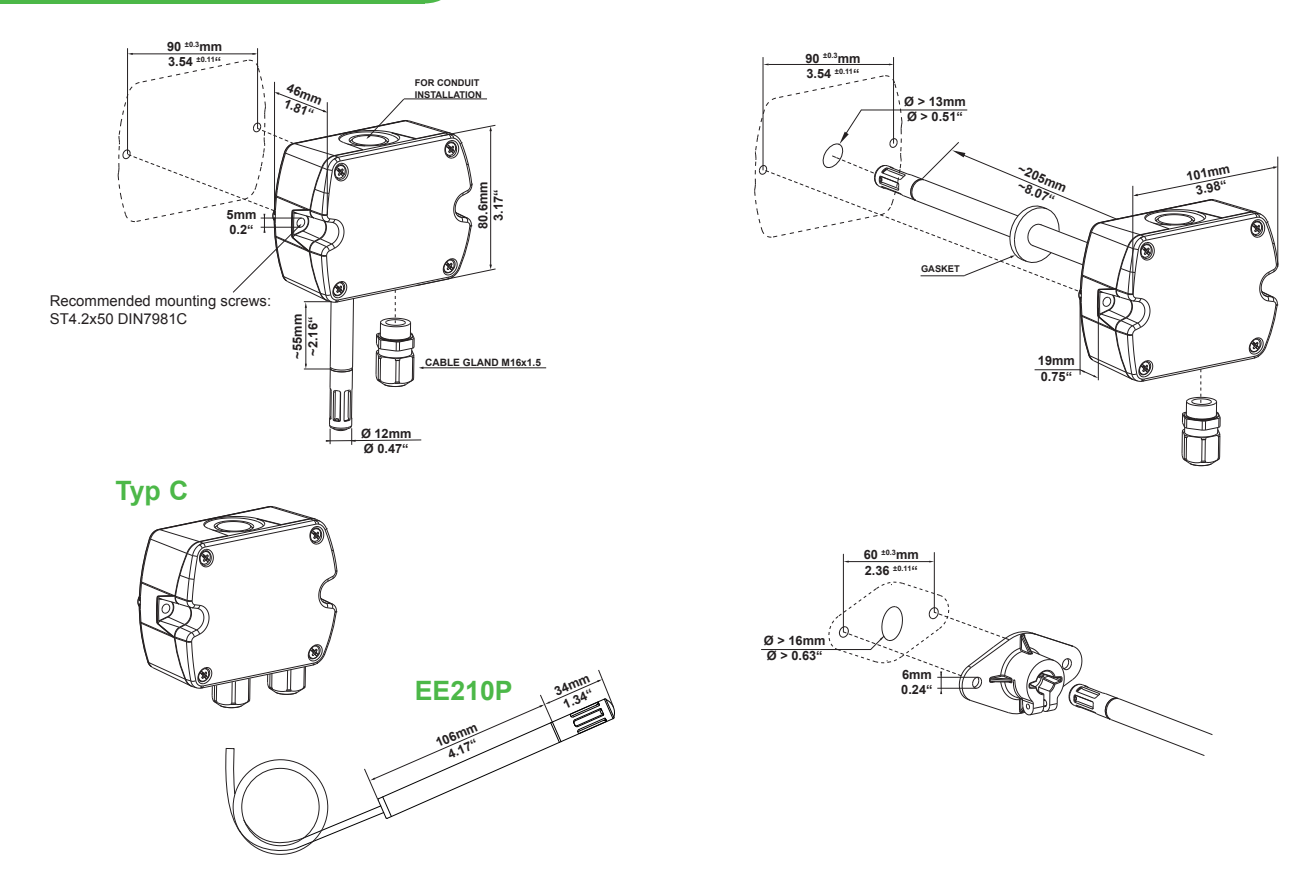

#### *SETUP and ADJUSTMENT*

The EE210 transmitter is ready to use and does not require any configuration by the user. The factory setup of EE210 corresponds to the type number ordered. (Ordering guide please see data sheet at www.epluse.com/EE210.)

If needed, the user can change the factory setup by using the optional E+E Product Configuration Adapter (EE-PCA) and the E+E Product Configuration Software (EE-PCS).

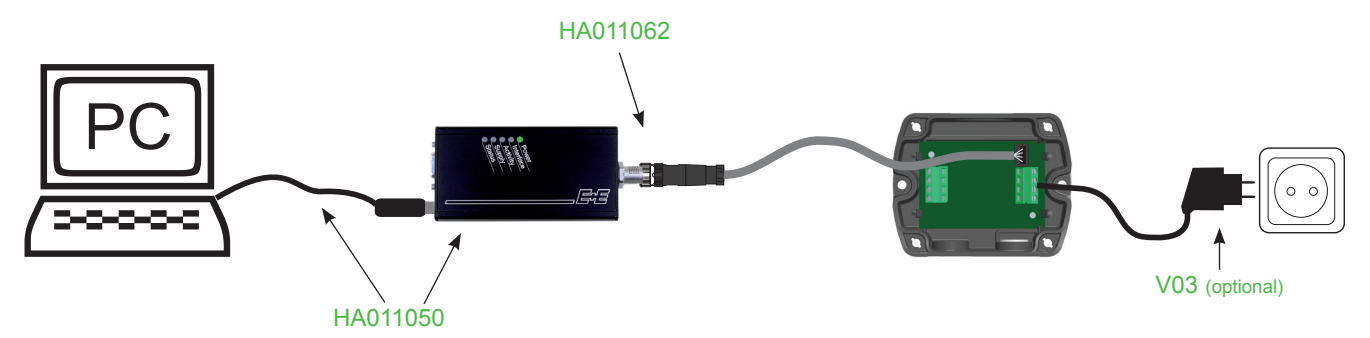

One can assign other physical quantities to the analogue outputs, change the scaling of the outputs and perform one or two point adjustment for humidity and temperature.

For product data sheets EE-PCS and EE-PCA please see www.epluse.com. The E+E Product Configuration Software (EE-PCS) is free and can be downloaded from www.epluse.com/configurator.

### *MAINTENANCE*

When employed in dusty, polluted environment:

- The filter cap shall be replaced once in a while with an E+E original one. A polluted filter cap causes longer response time of the device.
- • If needed, the sensing head can be cleaned. For this remove first very carefully the filter cap. Take care not to hit the sensing head. Shake slowly the sensing head for one minute in a solution of 50% isopropyl alcohol with 50% distilled water. Then the sensing head shall be rinsed with cold tap water and let dry freely. Do not touch or rub the sensing head! After cleaning the sensors install carefully a new E+E original filter cap.

### *ACCESSORIES*

**Configuration kit:** The configuration kit allows user setup for the output scaling and for the interface parameters, as well as humidity and temperature adjustment of the sensor.

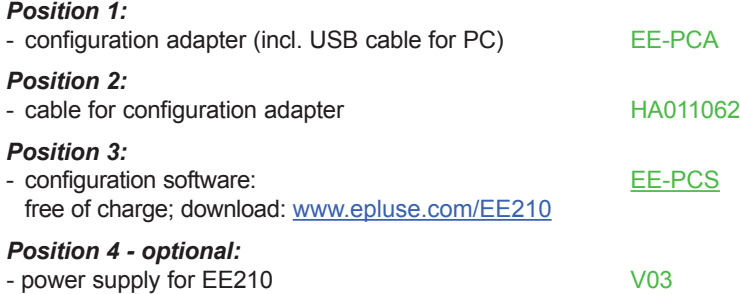

#### **USA FCC notice:**

This equipment has been tested and found to comply with the limits for a Class B digital device, pursuant to part 15 of the FCC Rules. These limits are designed to provide reasonable protection against harmful interference in a residential installation. This equipment generates, uses and can radiate radio frequency energy and, if not installed and used in accordance with the installation manual, may cause harmful interference to radio communications. However, there is no guarantee that interference will not occur in a particular installation. If this equipment does cause harmful interference to radio or television reception, which can be determined by turning the equipment off and on, the user is encouraged to try to correct the interference by one or more of the following measures:

- Reorient or relocate the receiving antenna.
- Increase the separation between the equipment and receiver.
- Connect the equipment into an outlet on a circuit different from that to which thereceiver is connected.
- Consult the dealer or an experienced radio/TV technician for help.

**CANADIAN ICES-003 Issue 5:** CAN ICES-3 B / NMB-3 B

Langwiesen 7 • A-4209 Engerwitzdorf Tel: +43 7235 605-0 • Fax: +43 7235 605-8 info@epluse.com • www.epluse.com

LG Linz Fn 165761 t • UID-Nr. ATU44043101 Place of Jurisdiction: A-4020 Linz • DVR0962759

## Informationen +43 7235 605 0 / info@epluse.com

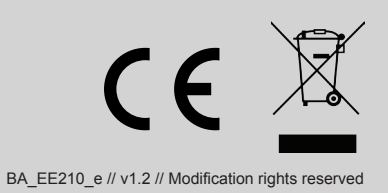